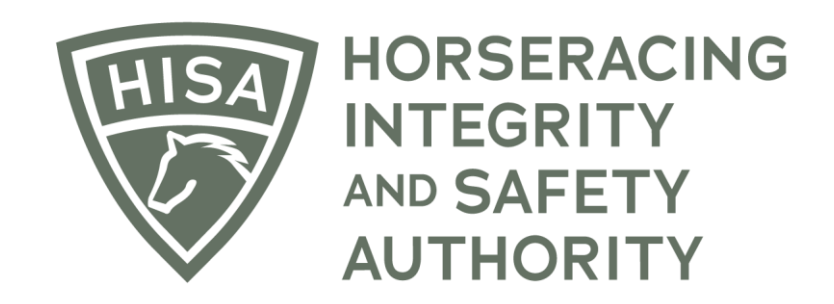

# How to Add or Update Jockey Physical or Baseline Concussion Dates

**After logging into the Portal, you will be on the "My Details" page. There will be several buttons in the top right-hand corner. Click on "Jockey Info."**

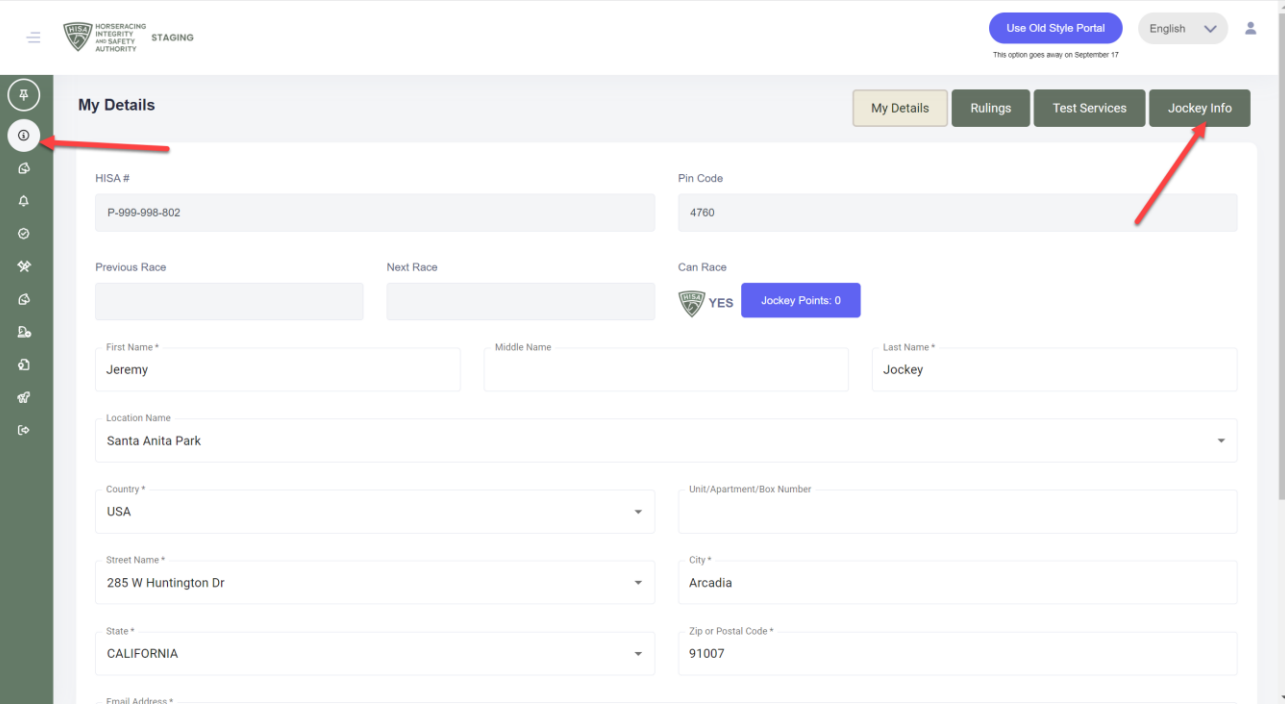

**There will be two sections to add or update your physical and baseline concussion dates.**

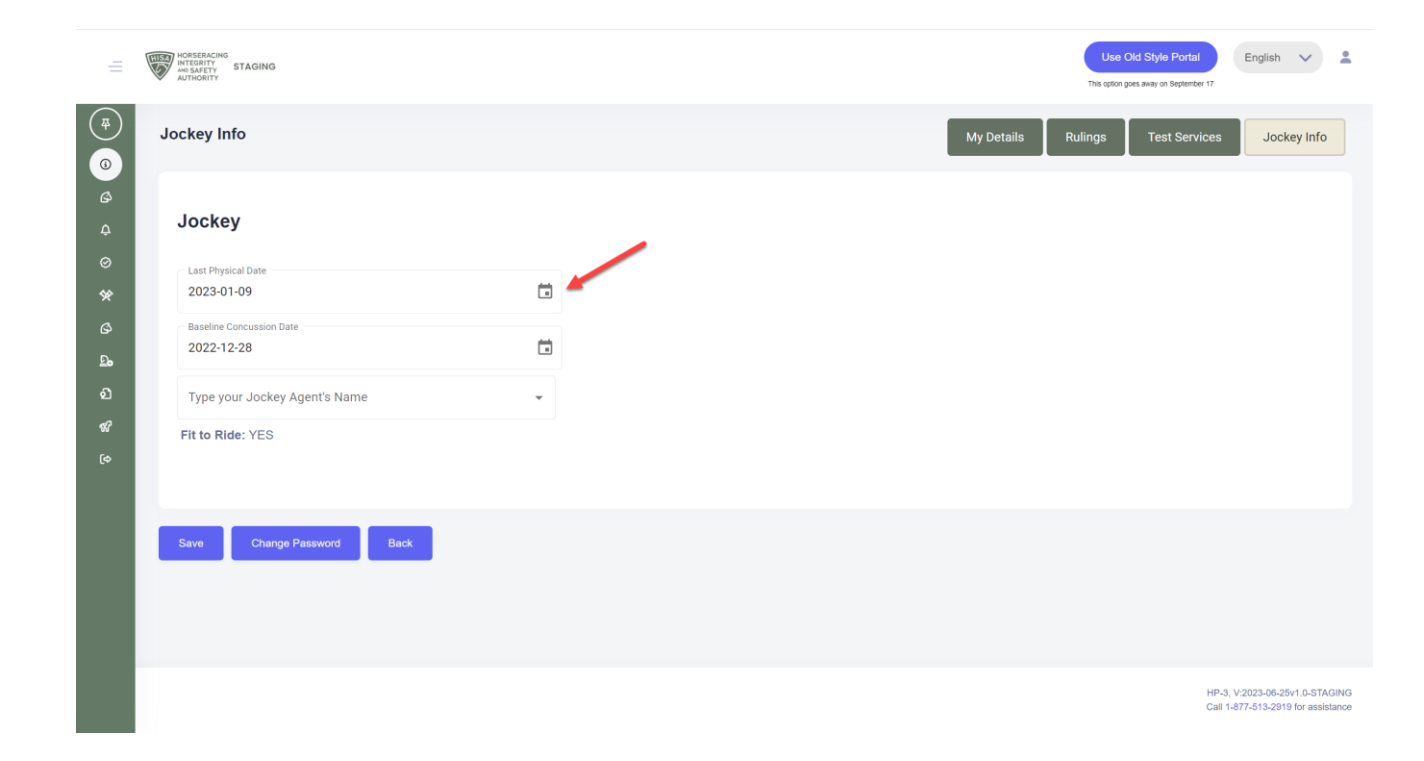

**Click on the calendar icons to add a new date.**

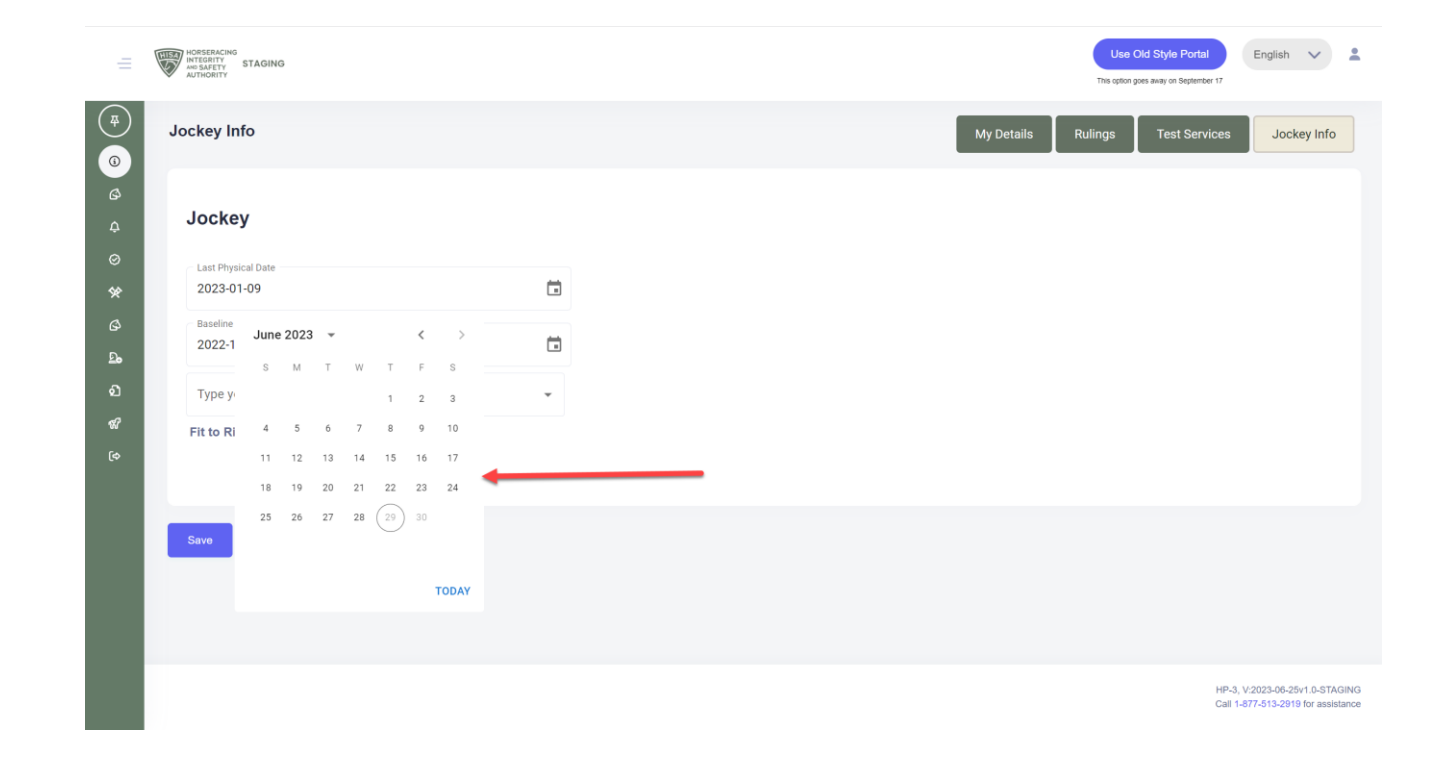

**Once you have added current dates, click "Save."**

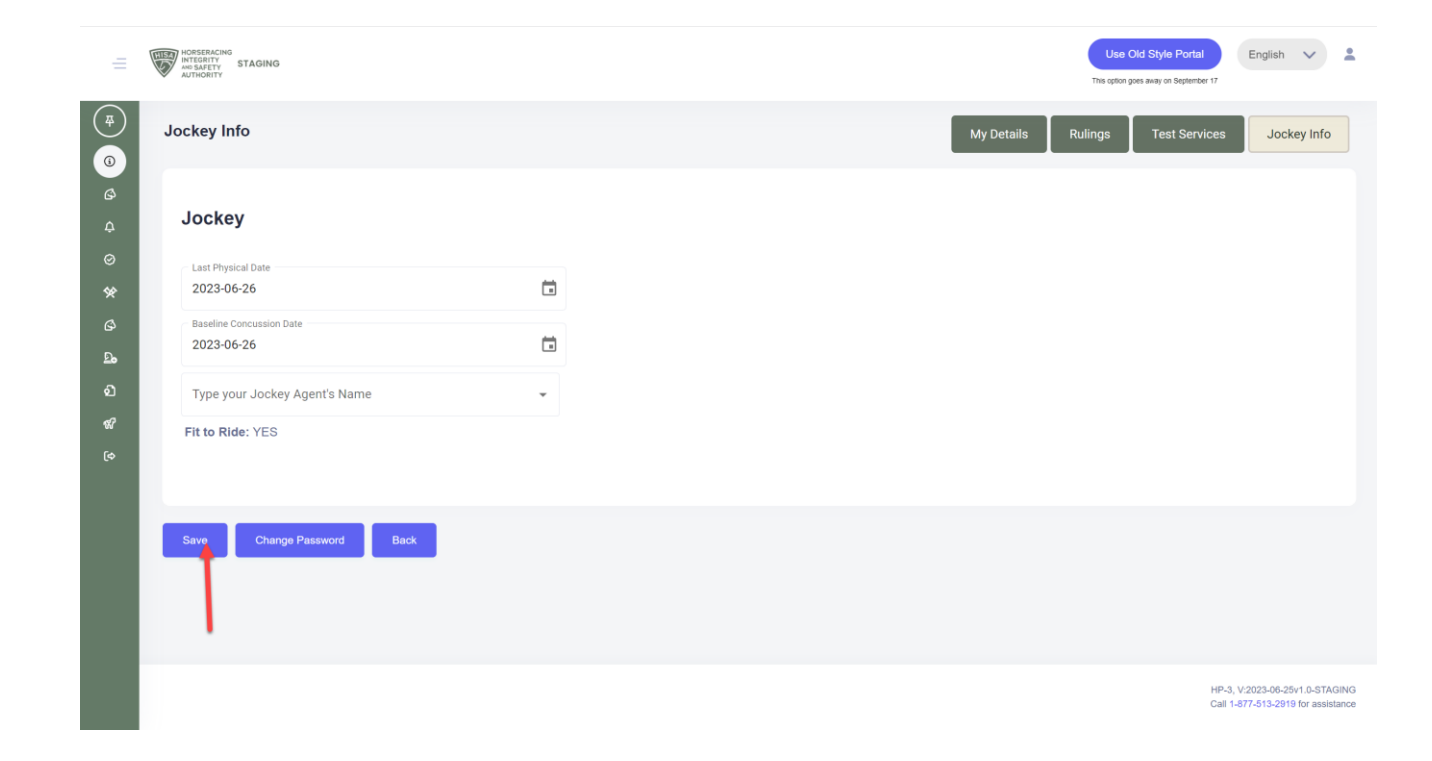

**You have successfully added or updated your dates.**

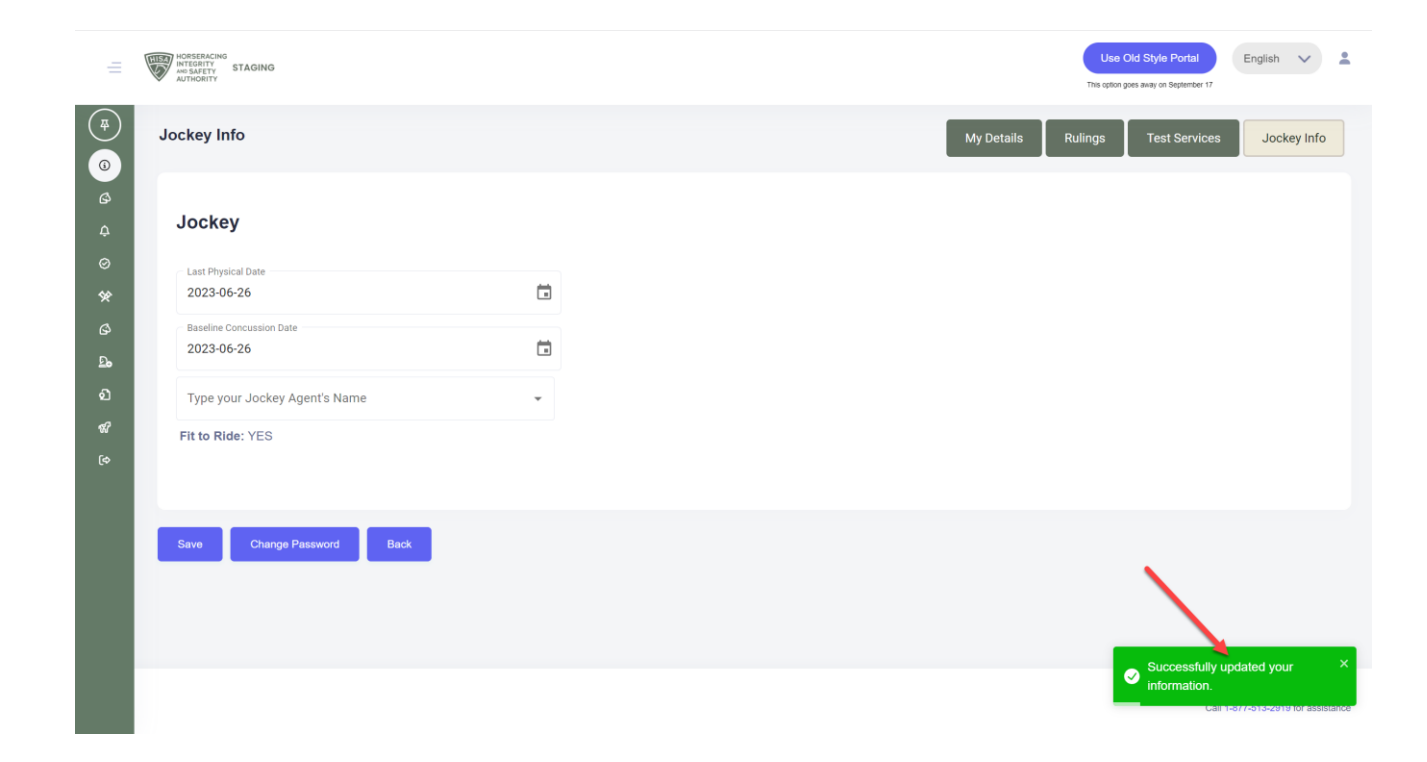